## **Построение линейных базовых примитивов**

**ЦЕЛЬ: Научиться использовать команды построения линейных примитивов: точка, отрезок, конструкционная линия, луч.** 

#### *1. Точка*

*Создать точку можно следующими способами:*

- команда \_POINT или Точка в командной строке;
- из падающего меню Черчение ⇒ Point (Точка);
- щелчком мыши по пиктограмме Point (Точка) панели инструментов Черчение.

*Точка определяется указанием ее координат.*

#### **Изменить стиль отображения**  точки можно в меню Формат ⇒ **Отображение точек**

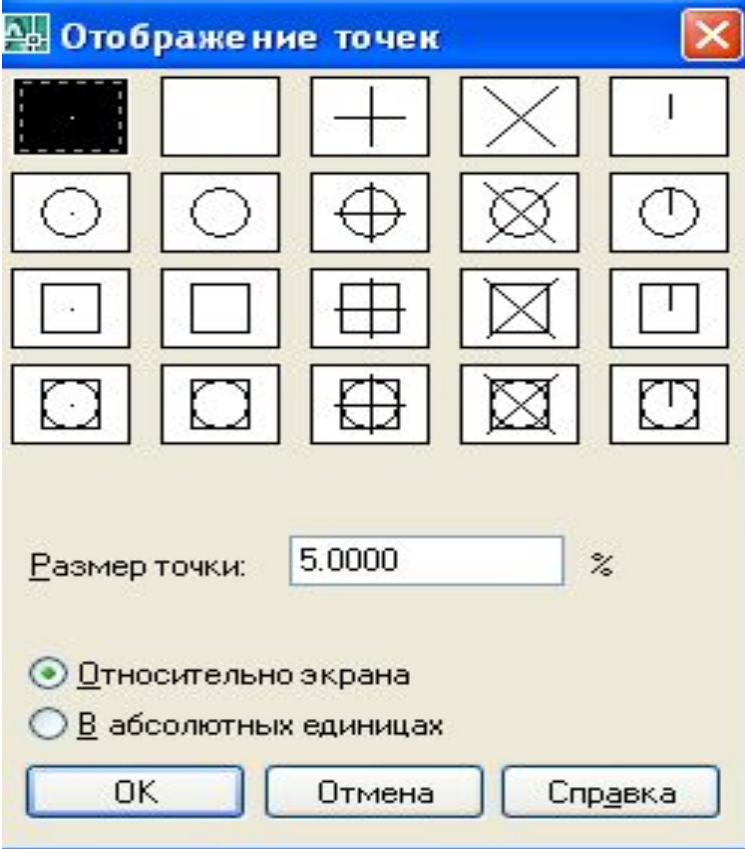

### **2. Отрезок**

Формирование отрезка осуществляется путем:

- введения команды LINE или Отрезок в командной строке
- из падающего меню Черчение ⇒ Отрезок;
- щелчком мыши по пиктограмме Отрезок панели инструментов Черчение.

**3. Конструкционная линия - линия, не имеющая конца в обоих направлениях**

*Способы создания:*

- •Команда XLINE
- •Команда ПРЯМАЯ
- •Черчение  $\Rightarrow$  Construction Line (Прямая)
- •щелчком мыши по пиктограмме Прямая панели инструментов Черчение.

# Ключи команды **Конструкционная линия**

- Ног (Гор) построение горизонтальной прямой, проходящей через заданную точку:
- Vег (Вер) построение вертикальной прямой, проходящей через заданную точку;
- Ang (Угол) построение прямой по точке и углу. Есть два способа задания утла для построения прямых. Можно либо выбрать опорную линию и задать угол между ней и прямой, либо (для построения прямой, лежащей под заданным углом к горизонтальной оси) задать угол и указать точку, через которую должна проходить прямая. 1 встроенные прямые всегда параллельны текущей ИСК:
- Bisect (Биссект) по точке и половине угла, заданного тремя точками. При этом строится прямая, делящая пополам какой-либо угол. Нужно указать вершину утла и определяющие его линии:
- Offset (Отступ) по смещению от базовой линии. 11ри этом строится прямая, параллельная какой-либо базовой линии. Нужно задать величину смещения, выбрать базовую линию, а затем указать, с какой стороны от базовой линии должна проходить прямая.

**4. Луч - представляет собой линию в трехмерном пространстве, начинающуюся в заданной точке и уходящую в бесконечность.** 

Способы создания: •Меню Черчение ⇒ Луч